### **Bulletin Identification Number**: DB022002-1

**Issue:**

3

**Type:**  Warning

## **Priority:**

**Critical** 

# **Software ID:**

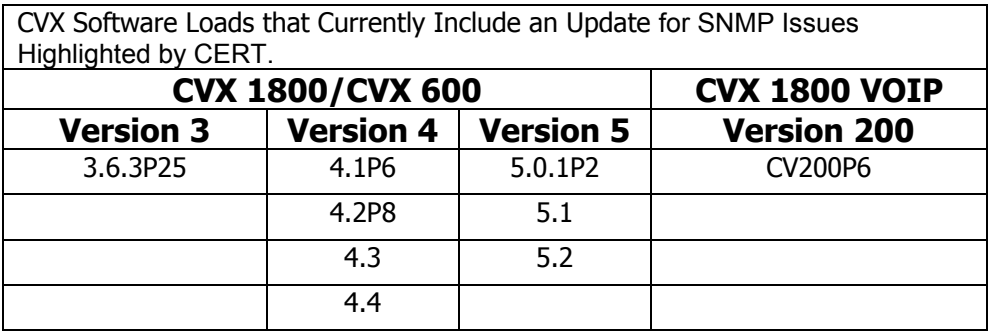

## **Other References:**

SNMP CERT Advisory CA-2002-03 ("SNMP Advisory"), Nortel Networks Portfolio Summary in response to CERT SNMP Vulnerabilities Advisory CA-2002- 03 ("Nortel Networks Portfolio Summary"), and Nortel Networks Best Practices at <http://www.nortelnetworks.com/corporate/technology/snpmv1.html>("Best Practices").

## **Title:**

CVX Response to CERT SNMP Advisory

**Description:** Platform impact resulting from testing with the CERT PROTOS c06-snmpv1 test suite ("Test Suite").

On February 12, 2002 CERT/CC issued the SNMP advisory to the public that contained two vulnerability notes (VU#107186 and VU#854306).

**VU#107186** - Multiple vulnerabilities in SNMPv1 trap handling

**VU#854306** - Multiple Vulnerabilities in SNMPv1 request handling

## **Impact:**

When the CVX platform is subjected to the Test Suite the platform is impacted as a result of the issues described in the SNMP Advisory and will result in the system not functioning. All current

users will be disconnected and the CVX will auto-recover and return to service in approximately 5 minutes. The exact time of recovery will depend on the number of ports installed and configured.

## **Solution:**

Nortel Networks issued software code updates to eliminate the SNMP vulnerability as highlighted by CERT. The software code updates are listed in the table in the **Software ID** section at the beginning of this document. If you are unsure what version of code is currently installed on your CVX platform please issue the vinfo command at the CVX prompt. If an upgrade is required please contact your local support organization as soon as possible for assistance in obtaining the appropriate version. If an immediate upgrade is not possible please follow the steps listed in the **Recommendation** section below.

## **Recommendation:**

Nortel Networks does not recommend executing the CERT/CC Test Suite in a production environment. The packets contained in the Test Suite have abnormalities and should only be run in a lab environment.

Implement private network LAN or Ingress filtering, as recommended in the Nortel Networks Portfolio Summary and Best Practices. If unable to implement private network LAN or Ingress filtering, as recommended in the Nortel Networks Portfolio Summary, the **immediate** mitigating factor recommended is to disable SNMP on the CVX platform.

Once SNMP is turned off, the CVX will no longer be impacted by these specific potential SNMP vulnerabilities described in the SNMP Advisory.

The method used to disable SNMP on the CVX platform is as follows:

From the CVX command line interface issue the type config.cvx command so that you will have a picture of the non-default containers and/or parameters configured. Please look for the following items under the system container. If a container does not show up or parameters within the container do not show up that does not mean they are not present or not active.

For instance, ip\_snmp may not show up in the configuration but may be active and be using its default settings. This means that the ip snmp container is enabled by default. Therefore, the read community and write community strings should be changed from their default values of public and private respectively for obvious security reasons. It is important to note that altering these strings will affect the ability to manage the CVX unless appropriate changes are made to other devices within the management network. Also filtering may be done on inbound UDP ports 161 and 162 which are also described in this section below.

#### **(Sample container for ip\_snmp)**

```
configure ip_snmp 
    debug_flag 1 
   log flag 2
    read_community <value obfuscated> 
   write enabled true (Default value that would not be seen when viewing typed config.)
    write_community <value obfuscated> 
   max snmp load 100 (Default value that would not be seen when viewing typed config.)
    commit
```
The traps container should be removed from the config. This can be accomplished in the CLI via the delete command. Enter the config mode and type the following commands (in italics).

*config configure system/ip\_services/ip\_service*  system/ip\_services/ip\_service>*delete ip\_traps* 

```
Deleting an item is an irreversible process. 
Are you sure you want to delete this item? [Y/N]Y
```

```
(Sample container for ip_traps)
```

```
configure ip_traps 
       configure ip trap cfg 1 (There may be one or more trap servers configured)
           set priority info 
           set ip_addr 10.1.0.96 
           commit
```
The ip svc entry container should be checked to see if there is an entry enabling the snmp\_server service. This service should be disabled in the config. This can be accomplished in the CLI via the following path. Enter the config mode and type the following commands (in italics).

```
config 
configure system/ip_services/ip_service/ip_svc_entry 1 
.../ip_services/ip_service/ip_svc_entry 1>show
  Members currently configured at this level: 
    service snmp_server 
    admin_status enabled 
    restricted false 
.../ip_services/ip_service/ip_svc_entry 1>set admin_status disabled 
.../ip_services/ip_service/ip_svc_entry 1>commit
```
#### **(Sample container for ip\_svc\_entry)**

```
configure ip_svc_entry 1 
       set service snmp_server 
       admin status disabled (Default value is enabled and should be disabled for this
bulletin) 
        commit
```
The session config container should be checked to see if the SNMP disconnect parameter has been enabled. This allows user sessions to be disconnected via SNMP and should be set to false if not in use. This can be disabled using the following commands (in italics).

```
Config 
Configure sessions/session_config 
Sessions/session_config>show 
  Members currently configured at this level: 
     DefaultVpopEnable true 
     PreAuth radius 
   PreAuthPassword <value obfuscated>
     PreAuthTimeout 4 
     PreAuthTimeoutAction accept 
    CheckpointTime 0 
     terminateEnable disabled 
     terminateSecret <value obfuscated> 
     logEnable true 
     PreAuthAAAGroup 1 
     DS0DiscTimeOut 120 
     acctReportFailedSessions false 
    RealAuthDisable false 
     snmpDisconnectEnable true 
sessions/session_config>set snmpdisconnectenable false 
sessions/session_config>commit
```
#### **(Sample container for session\_cfg)**

```
 configure session_config 
  set PreAuth radius
```

```
 set PreAuthPassword PW1/7jWat9Y
```

```
 set PreAuthTimeout 4
```

```
 set PreAuthAAAGroup 1
```
set snmpDisconnectEnable true(Default value for this parameter false should be used.)

commit

The following text describes one method of implementing an access list to eliminate all SNMP traffic in-bound to the CVX. Note this will disable the CVX from receiving all management SNMP traffic on UDP ports 161 and 162. (UDP ports 161 and 162 are the well-known standard SNMP ports utilized by the CVX.)

The first step is to configure three ip access lists under the ip router container on the CVX. The first access list blocks traffic destined for UDP port 161, the second blocks traffic destined for port 162, and the third allows all other traffic. The third entry is necessary because the first access list implemented will also implicitly deny all other traffic from reaching the CVX. Note: The access list numbers, 500, 501, and 502 are user-defined numbers that were chosen for this example.

```
...system/ip_router/ip_access_list 500>show
  Members currently configured at this level: 
     id 500 
     mode deny 
     protocol udp 
    source ip 0.0.0.0 \leftarrow All traffic form source ip 0.0.0.0 will be denied
source mask 0.0.0.0 \leftarrow All traffic form source mask 0.0.0.0 will be denied
   destination ip 0.0.0.0 \leftarrow All traffic to destination ip 0.0.0.0 will be denied
    destination mask 0.0.0.0 \leftarrow All traffic to destination mask 0.0.0.0 will be denied
     compare eq 
     destination_port 161 
    icmp_type 0 
     icmp_code 0 
     igmp_type 0 
     tcp_flag none 
...system/ip_router/ip_access_list 500>
system/ip_router>configure ip_access_list 501
...system/ip_router/ip_access_list 501>show
  Members currently configured at this level: 
     id 500 
     mode deny 
    protocol udp 
    source ip 0.0.0.0 \leftarrow All traffic form source ip 0.0.0.0 will be denied
    source mask 0.0.0.0 Å All traffic form source mask 0.0.0.0 will be denied
    destination ip 0.0.0.0 \leftarrow All traffic to destination ip 0.0.0.0 will be denied
    destination mask 0.0.0.0 \leftarrow All traffic to destination mask 0.0.0.0 will be denied
     compare eq 
     destination_port 162 
     icmp_type 0 
    icmp_code 0 
     igmp_type 0 
    tcp flag none
...system/ip_router/ip_access_list 501>
system/ip_router>configure ip_access_list 502
...system/ip_router/ip_access_list 502>show
  Members currently configured at this level: 
    id 500 
    mode permit 
     protocol any 
    source ip 0.0.0.0 source_mask 0.0.0.0 
    destination ip 0.0.0.0
    destination_mask 0.0.0.0
     compare none 
    destination port 0
     icmp_type 0
```

```
 icmp_code 0 
 igmp_type 0 
 tcp_flag none
```
The next step is to configure an ip access group for each ethernet interface in the CVX as shown below. Note: The access list group number 500 is a user-defined number that was chosen for this example.

```
FEP> config shelf 1/ 
Entering Configuration Mode 
shelf 1>configure slot 9 
shelf 1/slot 9>configure scc/bic 
shelf 1/slot 9/SCC/BIC>configure ethernet 1 
.../SCC/BIC/Ethernet 1>configure ip interface
.../BIC/Ethernet 1/ip_interface>configure ip_access_group 500 
.../Ethernet 1/ip interface/ip access group 500>show
 Members currently configured at this level: 
     if_index 1 
     access_list_id 500 
    direction in 
.../Ethernet 1/ip interface/ip access group 500>
```
### **Notes:**

### **Retirement Action:**

Content to be reviewed or retired January 2003.

#### **For Additional Information:**

CONTACT YOUR LOCAL SUPPORT ORGANIZATION. Express Routing Code 832